## **Status**

Der letzte Button in der oberen Rechten Ecke des Datenmanagements heißt "Status". Dieser leitet Sie auf die Statusübersicht, wo Sie Details über die aktuellen Datenmodelle finden. Sie können zudem den Cache löschen, indem Sie auf den entsprechenden Button klicken.

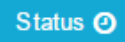